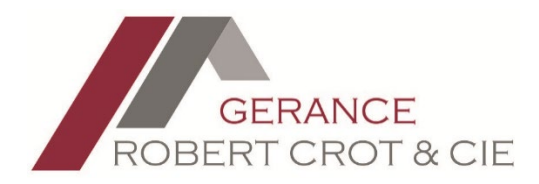

## Utilisation de l'option « Alertes e-mail »

Ne passez pas à côté de l'objet de vos rêves, enregistrez-vous sur le site Internet et créer des alertes en fonction de vos critères de recherche. Vous recevrez alors un e-mail chaque fois qu'un objet correspondant à vos critères est nouvellement ajouté sur le site de la Gérance Robert Crot & CIE SA.

1. Créer une recherche à l'aide du formulaire principal

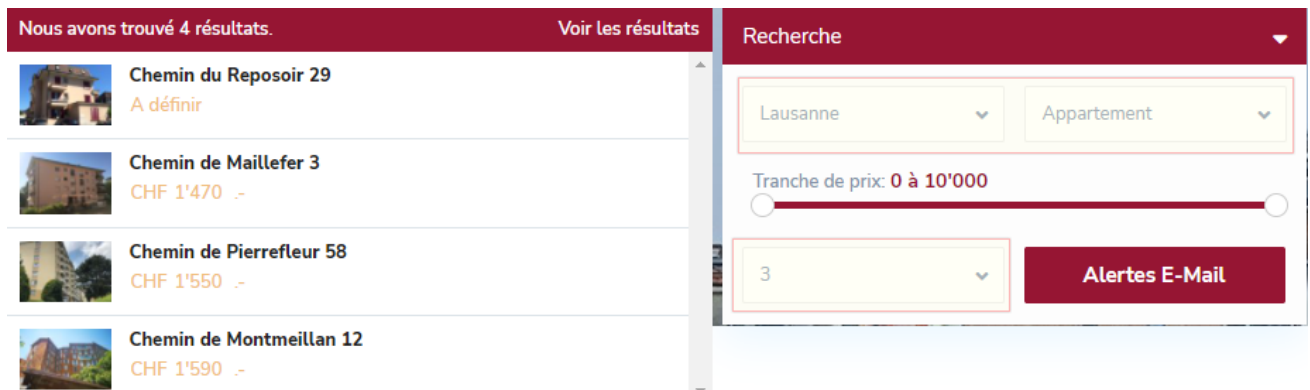

2. Cliquez ensuite sur le bouton « Alertes e-mail » afin de pouvoir enregistrer vos critères.

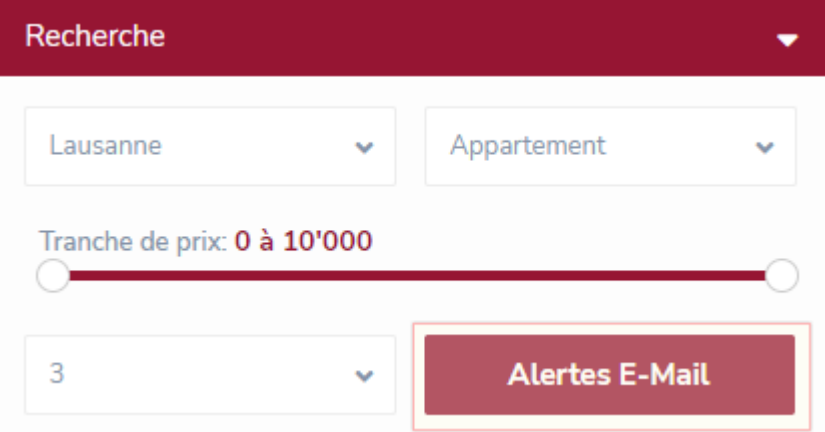

3. Votre recherche vous est alors présentée et un assistant vous guide pour finaliser l'enregistrement de vos critères.

Il est nécessaire de s'enregistrer pour que les e-mails des objets recherchés vous soient envoyés.

## Gérer vos alertes e-mails

Vous devez être connecté afin d'enregistrer votre recherche pour recevoir une alerte e-mail sur les nouveaux objets correspondant à vos préférences.

 $\equiv$  III

## Connexion

Par défaut v

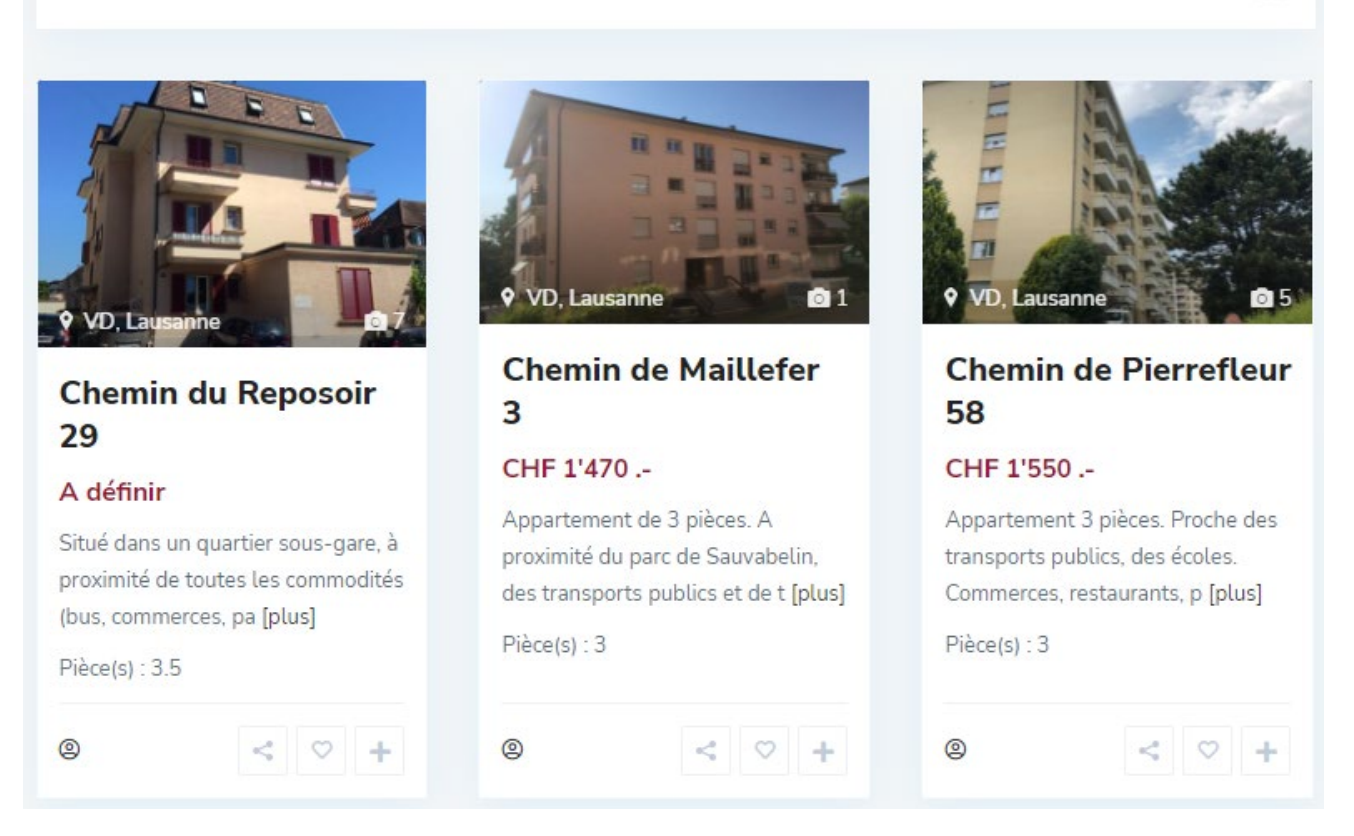

4. Créez un compte ou enregistrez-vous à l'aide du lien « Connexion ».

Vous devez être connecté afin d'enregistrer votre recherche pour recevoir une alerte e-mail sur les nouveaux objets correspondant à vos préférences.

Connexion

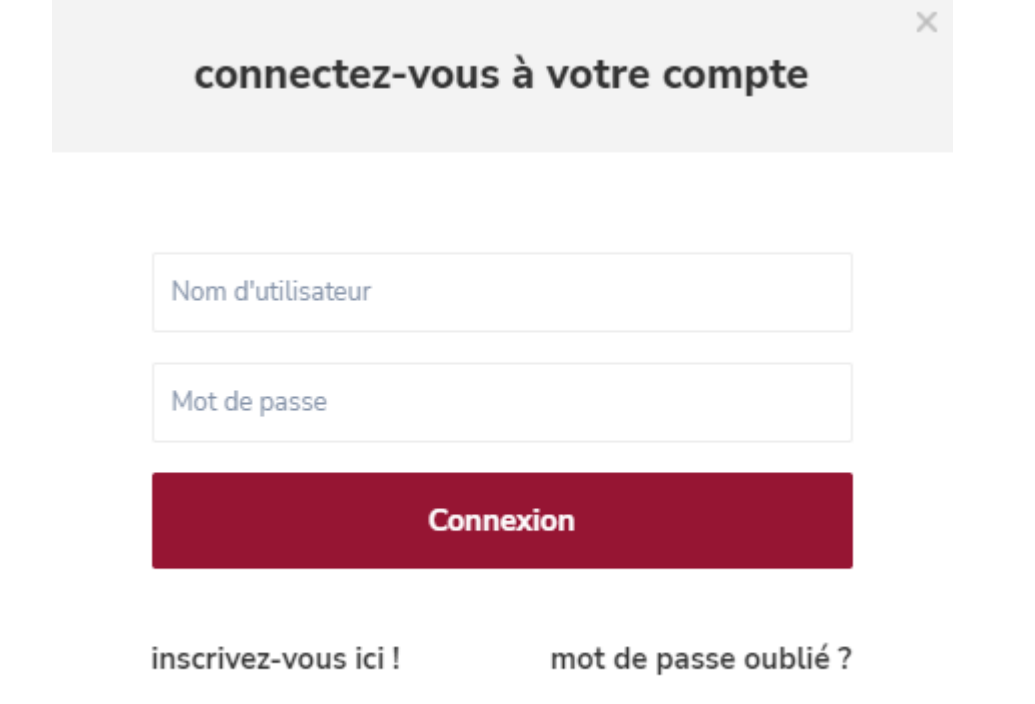

5. Donner un nom à votre recherche et enregistrez-là à l'aide du bouton sauvegarder.

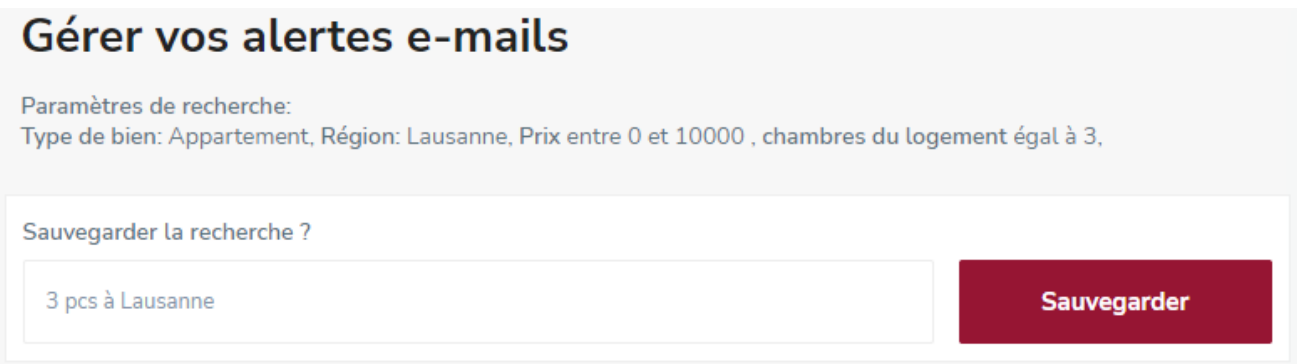

6. Vous pouvez gérer vos recherches en accédant à votre espace personnel en haut à gauche de l'entête du site :

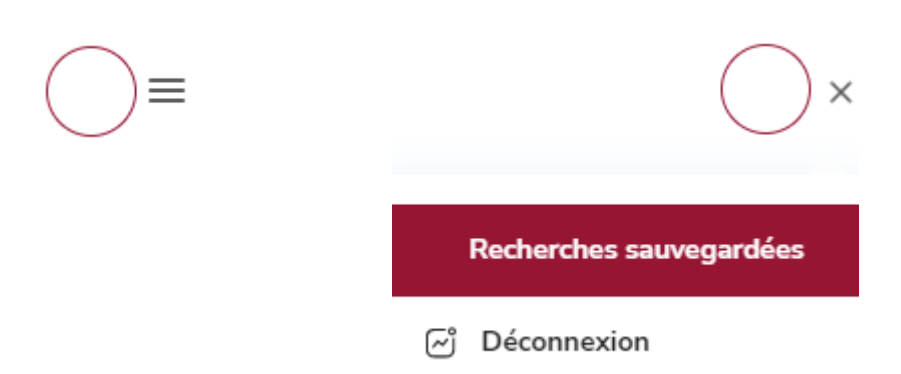

7. Supprimer les recherches afin de ne plus recevoir d'alertes :

## **Bienvenue** Recherches Sauvegardées

**3 Pcs À Lausanne** 

Paramètres de recherche: Type de bien: Appartement, Région: Lausanne, Prix entre 0 et 10000, chambres du logement égal à 3,

**Supprimer La Recherche** 

**Si vous ne recevez pas d'alertes dans votre boîte mail principale, merci de vérifier vos SPAMS et d'ajouter l'adresse alertes@gerance-crot.ch en liste blanche !**

N'hésitez pas à nous contacter pour toute question.

GERANCE ROBERT CROT & CIE SA